# **Liferay 6.x Install Cookbook**

- [Requirements](#page-0-0)
	- [Liferay](#page-0-1)
		- <sup>o</sup> [OS and Hardware Settings](#page-0-2)
- **[Installation](#page-0-3)** 
	- [Prepare database](#page-0-4)
	- <sup>o</sup> [Install binaries](#page-0-5)

## <span id="page-0-0"></span>Requirements

<span id="page-0-1"></span>**Liferay**

### <span id="page-0-2"></span>**OS and Hardware Settings**

**Virtual:** Why not - the benefits are huge

**Preferred OS:** Ubuntu LTS 64-bit

**Hardware:** At least 2 CPU's and at least 3 GB Ram

## <span id="page-0-3"></span>Installation

### <span id="page-0-4"></span>**Prepare database**

Create the Database

```
mysql> create database liferay CHARACTER SET utf8 COLLATE utf8_bin;
Query OK, 1 row affected (0.00 sec)
mysql> GRANT SELECT,INSERT,UPDATE,DELETE,CREATE,DROP,ALTER,INDEX on liferay.* to liferay@localhost identified 
by '*****';
Query OK, 0 rows affected (0.00 sec)
```
### <span id="page-0-5"></span>**Install binaries**

Download Liferay from<https://www.liferay.com/downloads/liferay-portal/overview>

JAVA is not integrated, and must be installed seperately

MySQL Driver is at<http://dev.mysql.com/downloads/connector/j/>

Unzip the download, the goal is to have the install

```
cd /opt
unzip liferay-portal-tomcat-6.2-ce-ga2-20140319114139101.zip
mv liferay-portal-tomcat-6.2-ce-ga2-20140319114139101 liferay
```
If You use MySQL, we need to copy in the driver (get it [here\)](http://dev.mysql.com/downloads/connector/j/) first to /opt/liferay/tomcat-7.0.42/lib:

sudo cp mysql-connector-java-5.1.34-bin.jar /opt/liferay/tomcat-7.0.42/lib

Enter MySQL stuff

vi /opt/liferay/tomcat-7.0.42/webapps/ROOT/WEB-INF/classes/portal-ext.properties

```
jdbc.default.driverClassName=com.mysql.jdbc.Driver
jdbc.default.url=jdbc:mysql://localhost/liferay?useUnicode=true&characterEncoding=UTF-8&useFastDateParsing=false
jdbc.default.username=liferay
jdbc.default.password=******
```
#### Start Liferay

```
cd /opt/liferay/tomcat-7.0.42/bin
./startup.sh
Using CATALINA_BASE: /opt/liferay/tomcat-7.0.42
Using CATALINA_HOME: /opt/liferay/tomcat-7.0.42
Using CATALINA_TMPDIR: /opt/liferay/tomcat-7.0.42/temp<br>Using JRE_HOME: /opt/jre
Using JRE_HOME:
Using CLASSPATH: //opt/liferay/tomcat-7.0.42/bin/bootstrap.jar
Using CATALINA_PID: /opt/liferay/tomcat-7.0.42/temp/catalina.pid
Tomcat started.
root@myserver:~#
```
#### See everything is ok:

root@myserver:~# tail -f /opt/liferay/tomcat-7.0.42/logs/catalina.out

A Common problem is: 09:52:53,735 INFO [localhost-startStop-1][DialectDetector:136] Found dialect org.hibernate.dialect. MySQLDialect 09:52:58,382 ERROR [localhost-startStop-1][Cache:120] Unable to set localhost. This prevents creation of a GUID. Cause was: lrserver: lrserver java.net.UnknownHostException: lrserver: lrserver at java.net.InetAddress.getLocalHost(Unknown Source) at net.sf.ehcache.Cache.<clinit>(Cache.java:214)

This can be fixed by editing /etc/hosts, so "lrserver" is 127.0.0.1

After Restart, You can go to <http://localhost:8080>(or a fitting URL):

First thing is the Basic Configuration

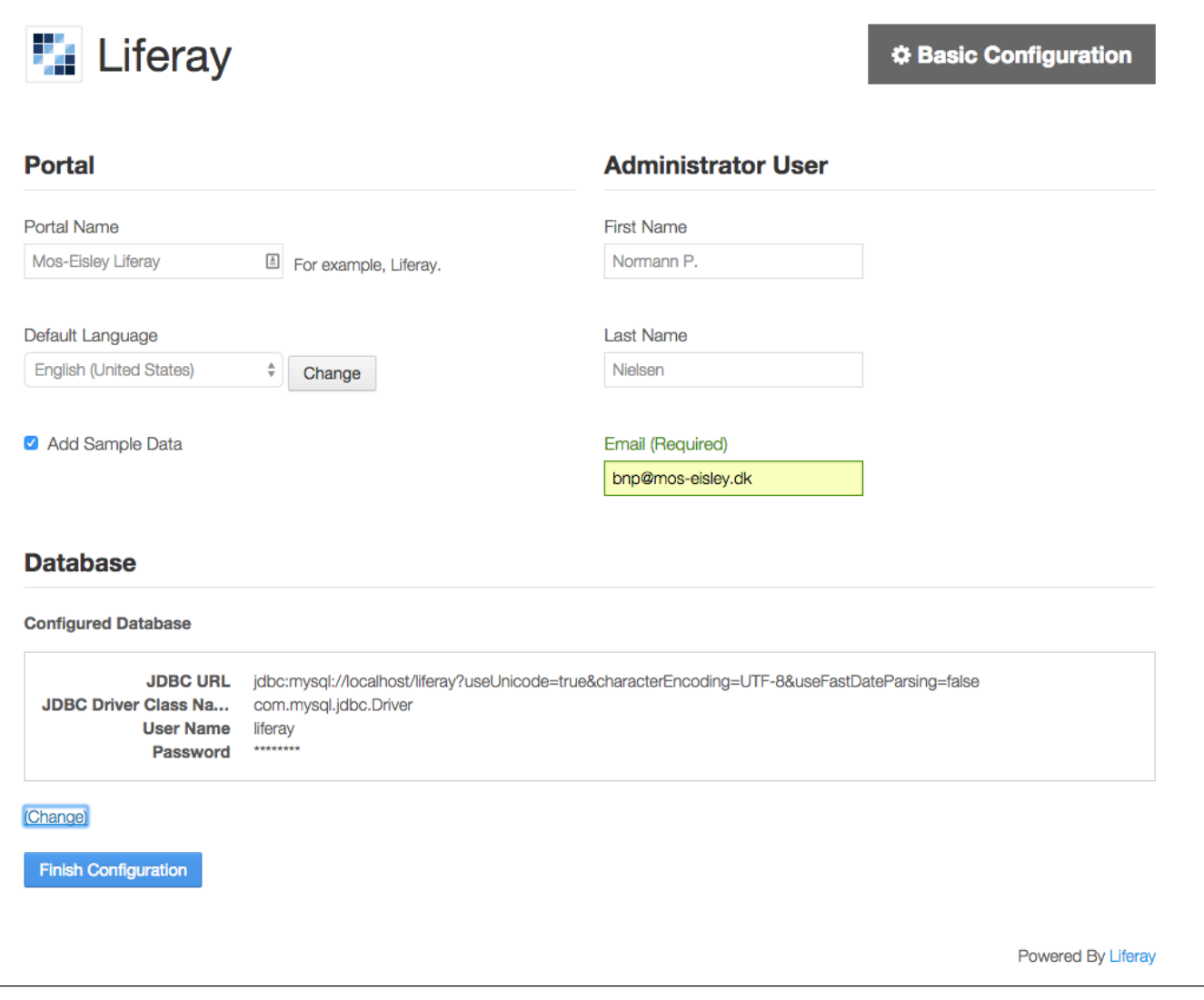

Then, the install:

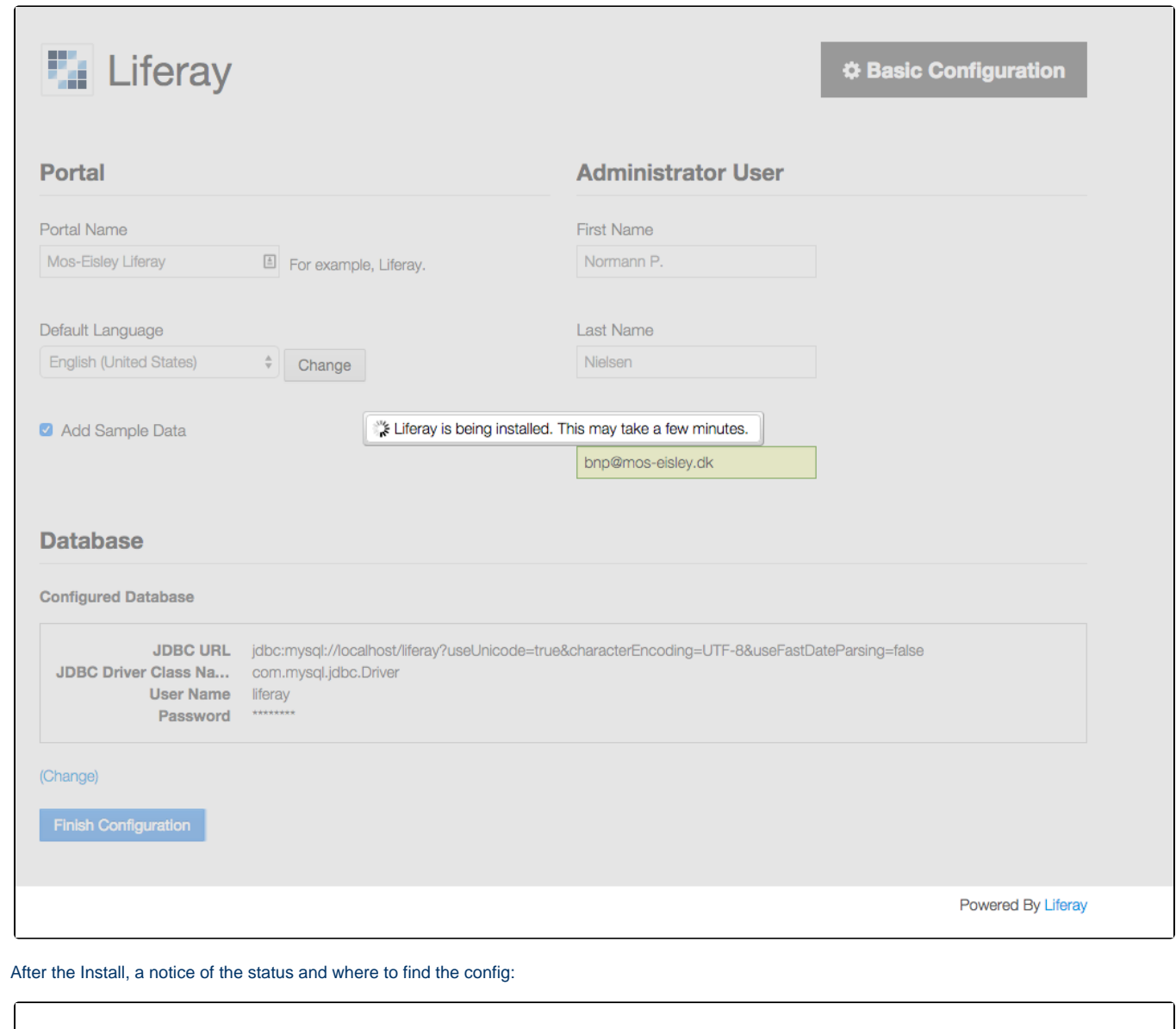

 $\overline{\phantom{1}}$ 

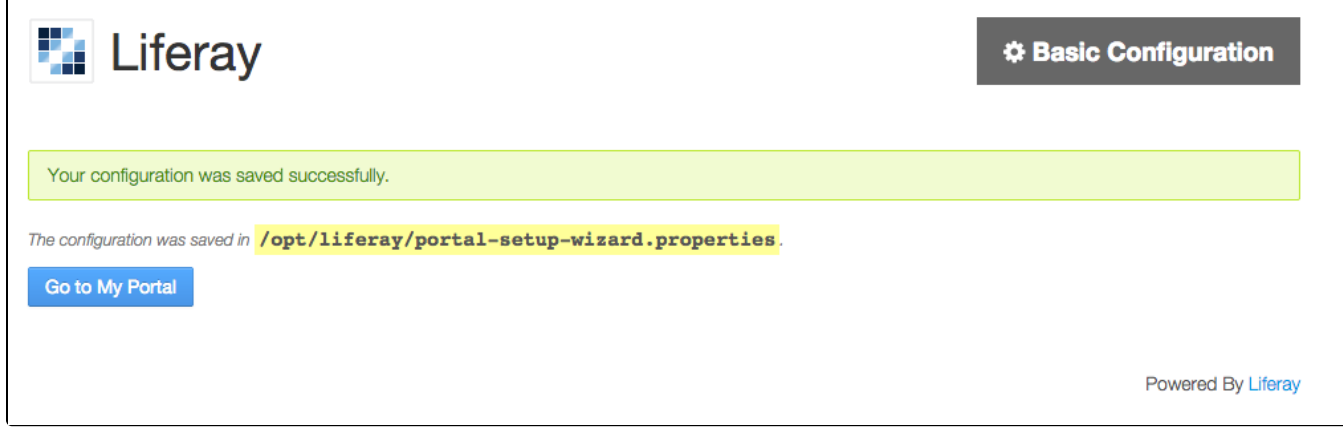

Finally, the Portal is up:

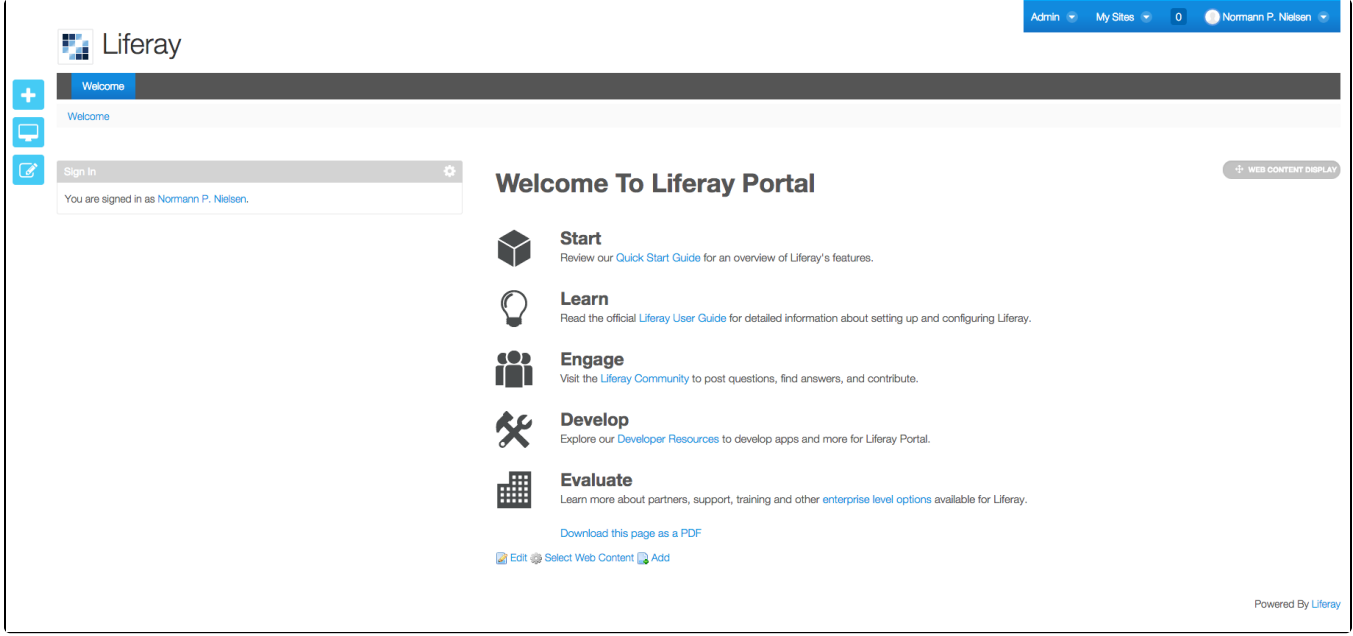